### Company Registration Advisory

CamDigiKey registration
Digital Registration Portal
Ministry of Commerce registration

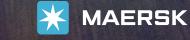

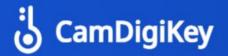

Alt

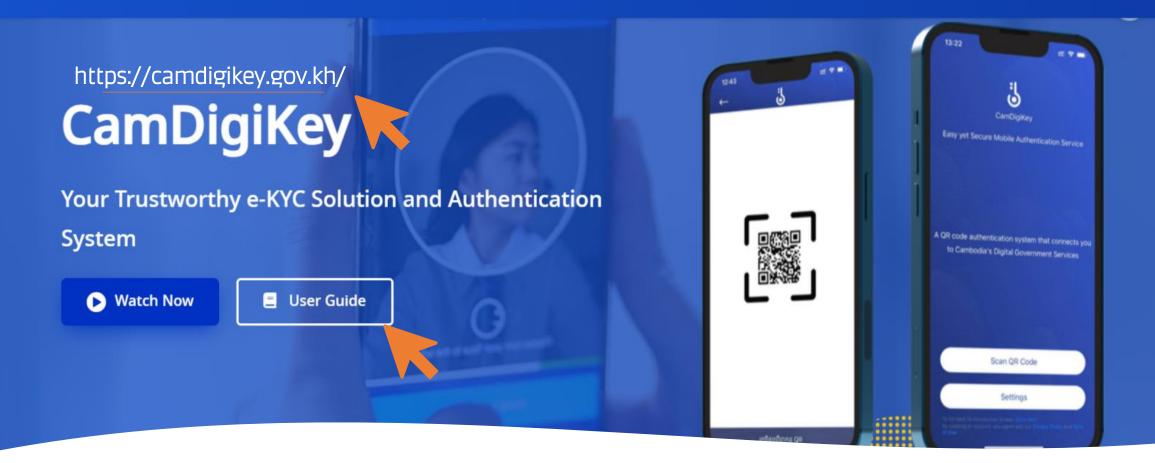

1. Download on your PC or Phone CamDigiKey to verifying your identification & company information to get your e-KYC access account in Cambodia

2. Review User Guide for easier registration process

3. Apply and get your e-KYS

Finalize your digital business registration at <a href="https://registrationservices.gov.kh/">https://registrationservices.gov.kh/</a>

日☆

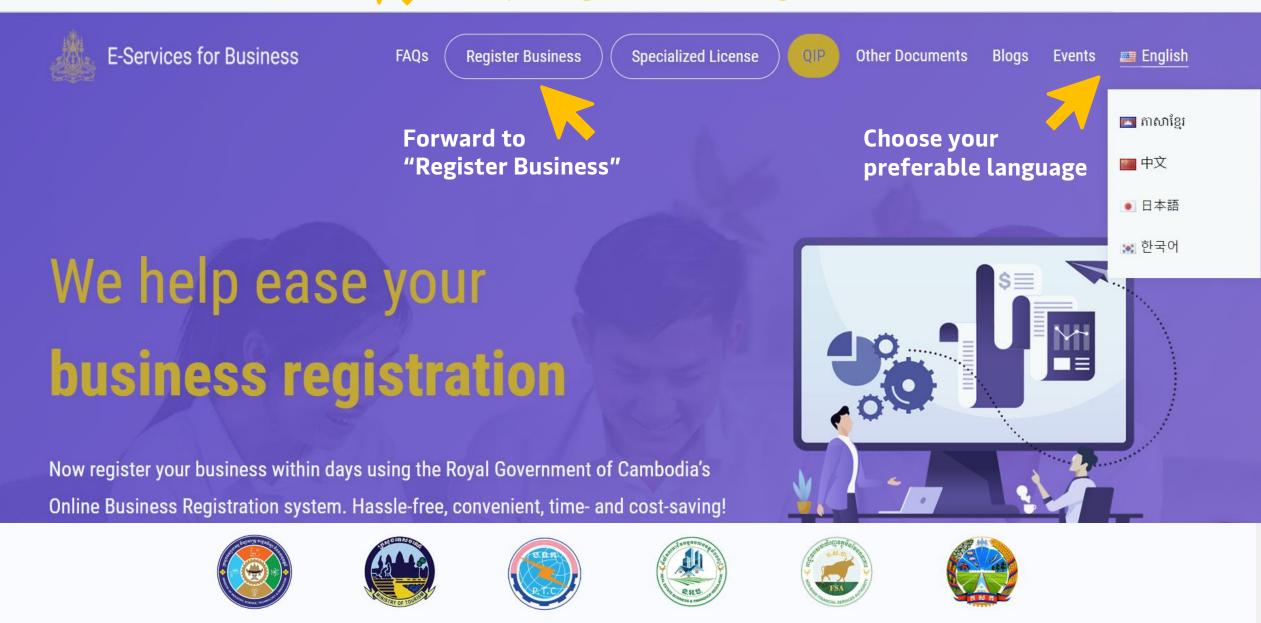

### E-Services for Business

FAQs ( Register Business

**Review and apply f** 

specialized

Specialized License

OIP

>

 $\geq$ 

Other Documents Blogs Events 📠 English

#### Ministry of Tourism

| or   | Ministry of Post and Telecommunications           |
|------|---------------------------------------------------|
|      | Telecommunication Regulator of Cambodia           |
|      | Real Estate Business and Pawnshop Regulator       |
|      | Insurance Regulator of Cambodia                   |
|      | Accounting and Auditing Regulator                 |
|      | Techo Startup Center                              |
|      | Ministry of Industry, Science, Technology and Ini |
|      | Ministry of Commerce                              |
| lino | Ministry tice                                     |

# We help ease your business **business business registration**

Now register your business within days using the Royal Government of Cambodia's Online Business Registration system. Hassle-free, convenient, time- and cost-saving!

> Apply for specialized License from Ministry of Commerce

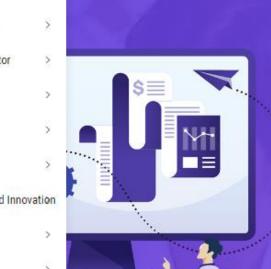

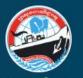

គេមានំព័រស្នើសុំលិខិតអនុញ្ញាត ឬអាជ្ញាចណ្ណពាណិជ្ជកម្មតាទម្រព័ន្ធអេឆ្បិចត្រូខិភ E-Commerce Licensing

ក្រសួងពាណិជ្ជកម្ម MINISTRY OF COMMERCE

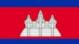

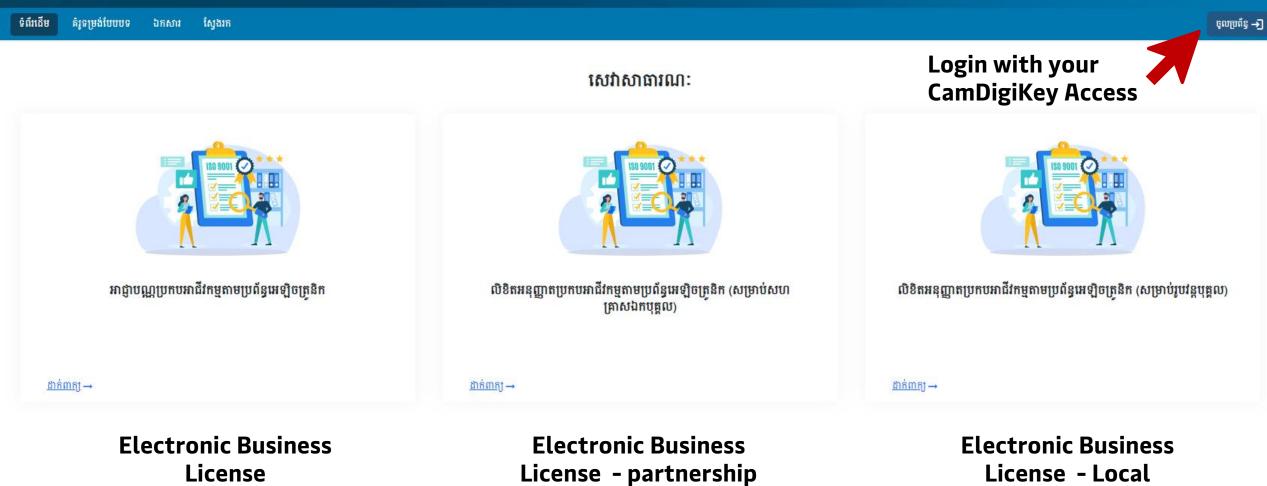

Classification: Internal

### Apply for your Commerce License at https://www.moc.gov.kh/

### **Option 2**

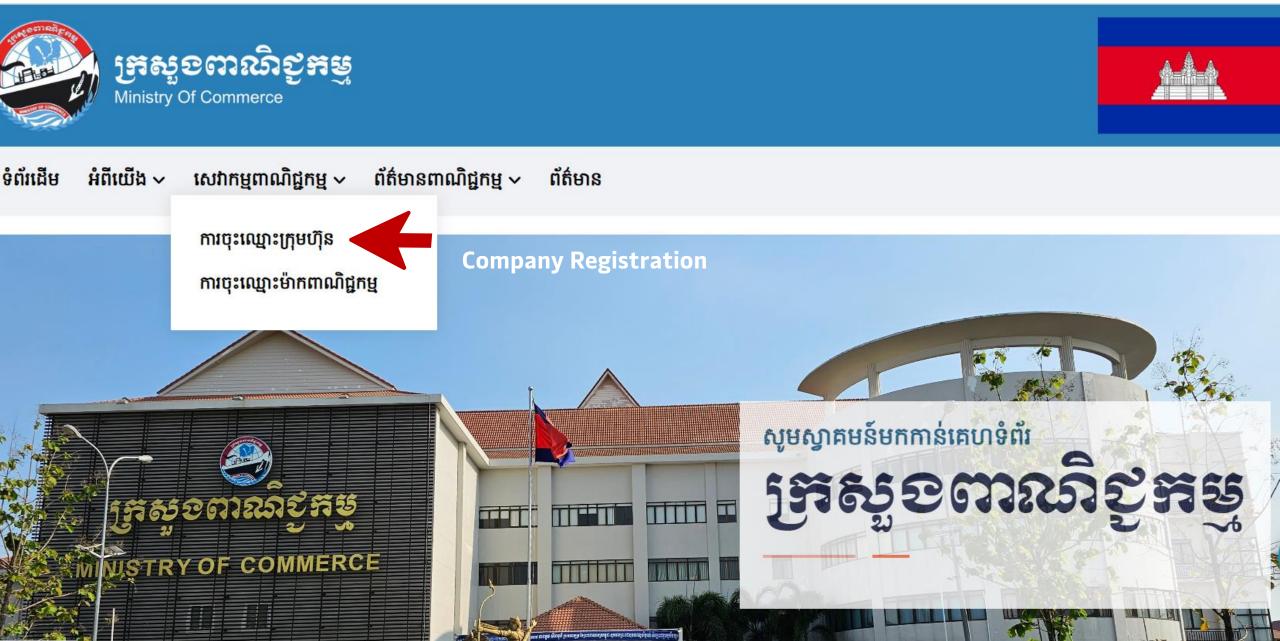

## Thank You

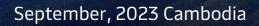

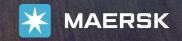